I-Train Crack Serial Key [March-2022]

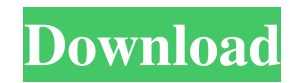

# **I-Train For PC**

This project implements a module which generates a list of impulses of a given frequency and length and can be used for impulse train analysis. I-Train data structure: The module generates a list of impulse elements of a given length. Each impulse element has a length, a pulse width, and a frequency. I-Train syntax: We use brackets for indicating to generate only a part of the generated impulses. For example, the following command generates a train of impulses which are played at a certain frequency and a given length. (00100100011111100011111110100101010101011101100101) (100101001110111101001110010110110010110101010010110111) I-Train Usage: The generated impulses can be used for analyzing effects of impulse trains. For example, you can use the impulses to create an impulse train and run a short delay line with the impulse train as input signal. The module can be used to simulate an impulse train in order to receive impulses of a certain frequency, length, and pulse width from another source. How does it work? The module generates an impulse train in the format shown above. At first, the module generates a memory block consisting of N+1 impulse elements where N is the number of generated impulses. It is important to note that the impulses of the generated impulse train are in accordance with the given frequency of the impulse train. If frequency is not given the module uses a default frequency of 1000 Hz. The module generates a frequency by counting the number of pulse groups within a single element. The module defines a pulse group as a fixed length train of one up to three consecutive zeros. The pulse width of an impulse element is determined by the number of pulse groups within one element. If the length of one element is between 2 and 4 and its pulse width is 1, then its pulse width is (length-2)/3. For example, a 4 element long impulse train with 1 pulse width and a frequency of 3000 Hz would be represented by four elements with a pulse width of 0.666, one element with a pulse width of 1.333, and one element with a pulse width of 2.000. The pulse width of the last element is  $(length-1)/3 = 0$ .

# **I-Train Crack Incl Product Key**

The I-Train SynthEdit module generates an impulse train consisting of one sample long impulses with given frequency. Usable for impulse response analysis of reverbs, filters, and other linear systems. The module has the following parameters: Mode: Unused. Filter: A single-pole Bessel filter (default). Set the filter cutoff frequency in Hertz and the filter order in the GUI. Peak Time: Controls the time window for the impulse responses (in seconds). Peak Sample: Controls the number of samples used for the impulse response analysis. This value is ignored when the I-Train mode is set to Single. Output: The impulse train is sent to the audio output. Delay: Controls the time delay between the input and the output (in seconds). The longer the delay, the more delays are generated. The delay is also multiplied with the output gain. The I-Train module is controlled by the I-Train function in the DSP section of Synthesizers. I-Train is available in the Patch Editor menu. The following parameters are used in the I-Train mode: Cutoff: Frequency in Hertz. Filter: Order of the filter. Set to 0 for no filter. Size: Controls the size of the impulse response window. Setting the size to 1 does a windowed average over the entire range of the input signal. Setting the size to 2 divides the input signal into two halves, and sets the impulse responses separately for the first half and second half. Left Time: Controls the left-hand side time window for the impulse response. Setting this parameter to a value larger than the size sets the impulse responses for the entire input signal, even though the size is smaller than the left time window. The left time is also multiplied with the output gain. Left Sample: Controls the number of samples used for the left time window. Right Time: Controls the right-hand side time window for the impulse response. Setting this parameter to a value larger than the size sets the impulse responses for the entire input signal, even though the size is smaller than the right time window. The right time is also multiplied with the output gain. Right Sample: Controls the number of samples used for the right time window. WARNING: I-Train is a dangerous module. It can generate insane impulse responses. The impulse responses can also contain arbitrarily high frequencies. This might produce very strange outputs and even damage your audio interface. Make sure 77a5ca646e

### **I-Train License Code & Keygen**

I-Train was developed by sound engineer/ producer/ programmer David Mellor. It is dedicated to the analysis and design of musical, voice, and acoustic systems. Noise Input The sound enters the I-Train as a complex white noise signal. I-Train Inputs As a standard monophonic input, you can either use the unit's microphone input or a line-level input. With a line-level input, you connect the I-Train's line-level output to a recording device. Sound Outputs The output contains: the impulse train with the original sound a mono signal with a frequency of 1kHz the impulse train with the inverted sound a stereo signal with the original sound on the left channel and the inverted sound on the right channel a stereo signal with the original sound on the left channel and the inverted sound on the right channel with the inverted sound A second stereo signal is also generated. This is the sound that would have been fed into the input, with the sound reversed. I-Train Signal Processing High Pass Filter The impulse train is passed through a high-pass filter that only keeps the lowfrequency impulses of the input. This removes high-frequency noise. Threshold The original sound is amplified using an adjustable threshold. Low-Pass Filter A low-pass filter follows the high-pass filter. The frequency of the low-pass filter is specified by a knob. If the low-pass filter frequency is higher than the input frequency, the impulse train will be truncated at the lowest impulse frequency. Impulse Interpolation When the impulse train is truncated, the impulses are interpolated to create a continuous impulse train. Implantation Noise input is used to supply the I-Train with a continuous white noise. This is useful when the I-Train is connected to an external source of noise (such as a cable or patchbay). Noise input is also a useful source of internal white noise when a mic is not available. Line level input is used to connect the I-Train to an external source of audio. When using a mic, a high-pass filter in the preamp should be used to prevent the high-frequency noise of the mic from appearing in the I-Train. Line input works best with solid-state equipment such as a mixer. Inputs are

# **What's New In I-Train?**

The I-Train SynthEdit module generates an impulse train consisting of one sample long impulses with given frequency. Usable for impulse response analysis of reverbs, filters, and other linear systems. Syntax  $\{ \{ \} \}$  is mandatory. It contains the name of the sequence, and are the frequencies and initial amplitude of the impulse train. specifies the sampling rate of the recorded impulse train. and are the frequencies of the impulse train. Example iTrain 1 { frequency = 220 amplitude = 0.05 sequence name = sequence 1 samplerate = 44100 } Creates an impulse train consisting of one sample long impulses with frequency 220 and amplitude 0.05. // Generates an impulse train with given frequency. { { | } } // Creates an impulse train consisting of one sample long impulses with frequency and amplitude. { { | } } // Creates an impulse train consisting of one sample long impulses with frequency, amplitude and sampling rate. { { | } } Return Values 0: OK 1: Error 2: Sequence already exists Examples 1. To create an impulse train consisting of impulses of 220 Hz amplitude 0.05 with sampling rate 44100: iTrain 1 { frequency = 220 amplitude = 0.05 sequence name = sequence 1 samplerate = 44100 } Generates an impulse train with one sample long impulses with frequency 220 and amplitude 0.05. 2. To create an impulse train with sampling rate 44100 and amplitude 1.0 and frequency 220: iTrain 1 { frequency = 220 amplitude = 1

### **System Requirements:**

Windows 10, Windows 8, 7, Vista, Windows Server 2003 and Windows Server 2008 64-bit Only 10 Hours of Training FREE training materials What You Get: CPA Exam Prep Instant Access Pass To The CPA Exam Instructions, videos, and study materials to assist you in passing the CPA exam More than 1 year of FREE support A member of our team will be in touch with you to answer any questions that you might have 100% Money Back Guarantee If

#### Related links:

[https://mimaachat.com/upload/files/2022/06/S3mRAPcL2yZhzJwdyDKc\\_06\\_908578f8e46b4e75b69bca682ec59f8c\\_file.pdf](https://mimaachat.com/upload/files/2022/06/S3mRAPcL2yZhzJwdyDKc_06_908578f8e46b4e75b69bca682ec59f8c_file.pdf) [https://6v9x.com/wp-content/uploads/2022/06/Digital\\_Audio\\_Converter.pdf](https://6v9x.com/wp-content/uploads/2022/06/Digital_Audio_Converter.pdf) <https://shelsyorganicstore.com/wp-content/uploads/2022/06/auroshel.pdf> [https://beta.pinoysg.net/upload/files/2022/06/Y6i3aAHhIneg4hsnuLtp\\_06\\_05f940227ed500426b879a8c3dd1331f\\_file.pdf](https://beta.pinoysg.net/upload/files/2022/06/Y6i3aAHhIneg4hsnuLtp_06_05f940227ed500426b879a8c3dd1331f_file.pdf) https://www.yarbook.com/upload/files/2022/06/AHvF5zVIkgDlGVodcaNv\_06\_05f940227ed500426b879a8c3dd1331f\_file.pdf [https://u-ssr.com/upload/files/2022/06/zqTMxFaRSFtlWpBtksW1\\_06\\_908578f8e46b4e75b69bca682ec59f8c\\_file.pdf](https://u-ssr.com/upload/files/2022/06/zqTMxFaRSFtlWpBtksW1_06_908578f8e46b4e75b69bca682ec59f8c_file.pdf) <https://diylowell.org/wp-content/uploads/2022/06/ottawane.pdf> <http://escortguate.com/speed-up-shut-down-crack-free-updated-2022/> <https://www.recetariodesirena.com/getwinfo-mac-win/> <http://headlinesmissed.com/wp-content/uploads/2022/06/VoiceMaster.pdf>